## **Eksplorasi Teknologi untuk Simulasi dan Praktikum Online di ITS**

 $myITS<sub>th</sub>$  DIRP2A  $D<sub>tsi</sub>$ 

**Oleh: Umi Laili Yuhana**

**Direktorat Pengembangan Teknologi dan Sistem Informasi-ITS**

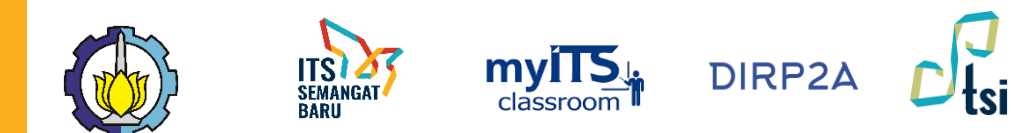

### **Teknologi untuk Simulasi dan Praktikum Online**

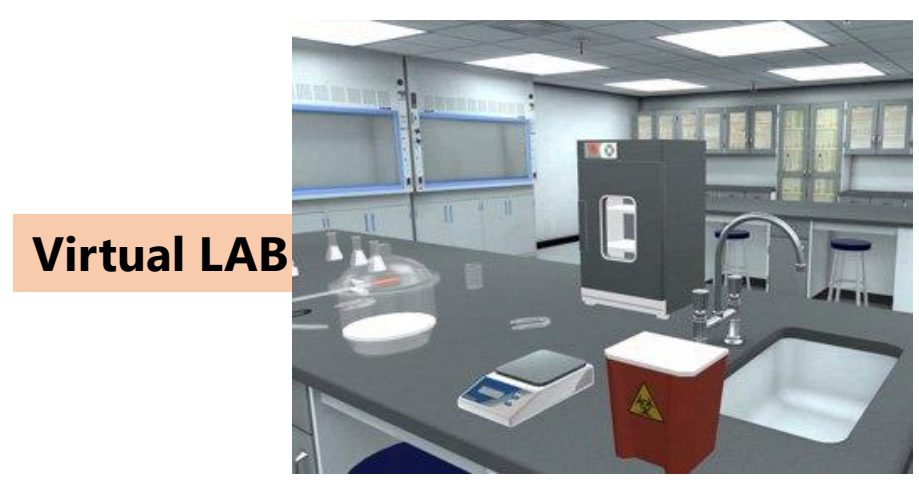

Contoh Penyedia:

- **Labster**:<https://www.labster.com/>
- **Praxylabs**:<https://praxilabs.com/>

Praktikum yang tersedia

- KIMIA
- **FISIKA**
- **BIOLOGI**

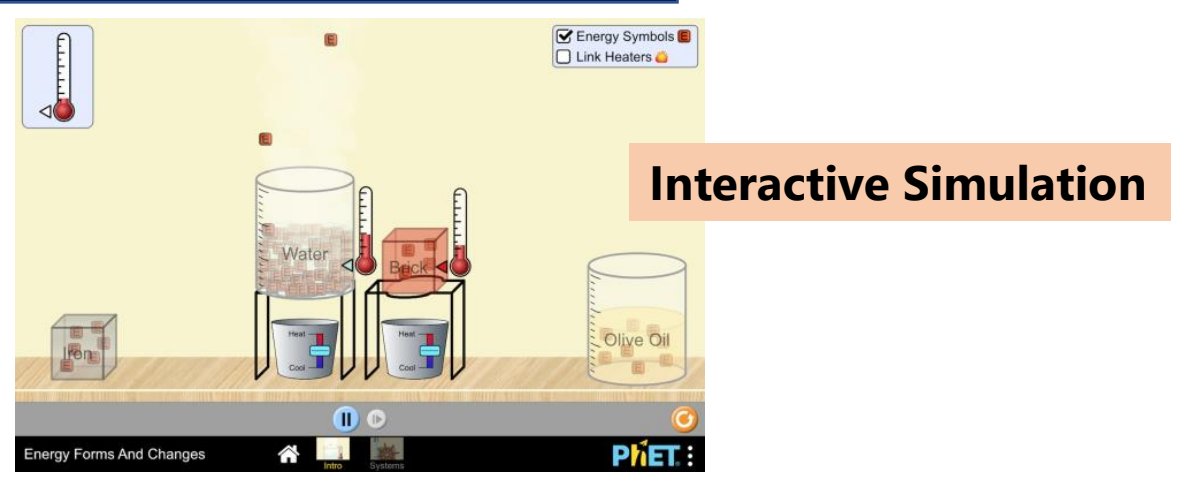

Contoh Penyedia:

- **Phet**: <https://phet.colorado.edu/>
- **Ophysics**:<https://ophysics.com/>

Simulasi/praktikum yang tersedia

- KIMIA
- **FISIKA**
- **BIOLOGI**
- **MATEMATIKA**
- ILMU KEBUMIAN

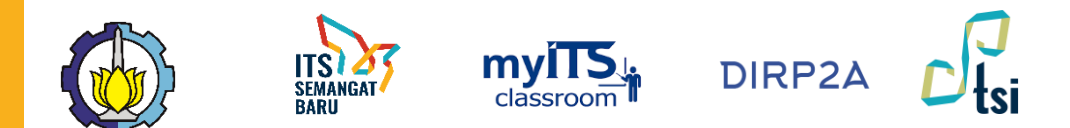

# **VIRTUAL**

# **LAB**

Visualisasi 3D dimana pengguna ditempatkan dalam sebuah laboratorium virtual, dan diarahkan untuk mengerjakan misi atau tahapan eksperimen tertentu

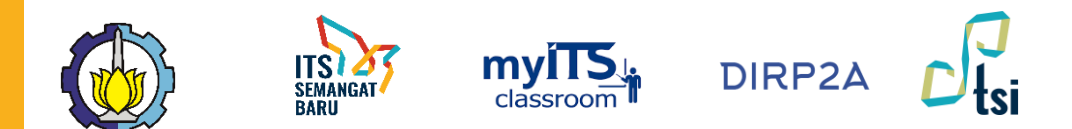

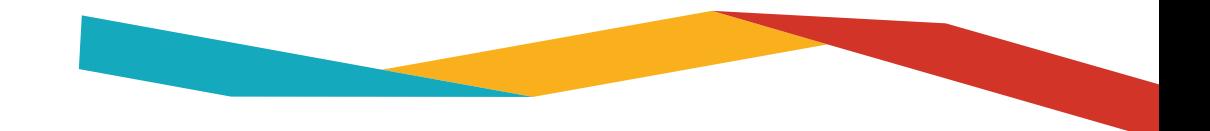

#### **VIRTUAL LAB**

- Berbasis aplikasi visualisasi 3D. Terdapat scenario yang mengarahkan pengguna untuk melakukan scenario eksperimen tertentu, sehingga dapat memenuhi capaian pembelajaran yang ditentukan oleh pengembang layanan
- Contoh:
	- labster.com
	- praxilabs.com
- Pricing:
	- Labster.com (2-20\$ /user/mo)
	- Praxilabs (Gratis (fitur sangat terbatas) atau  $7 - 11$  \$ / user/mo)

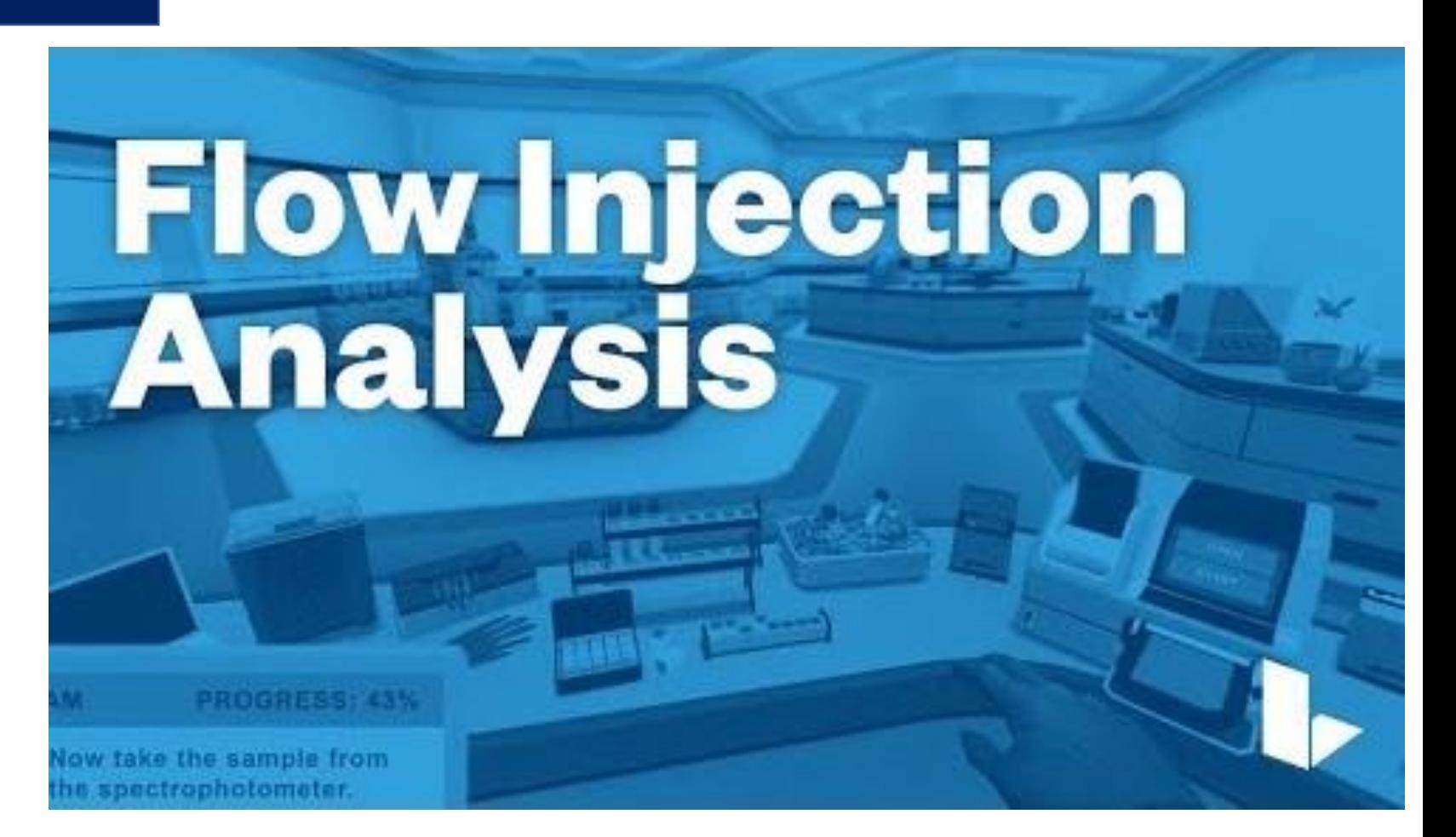

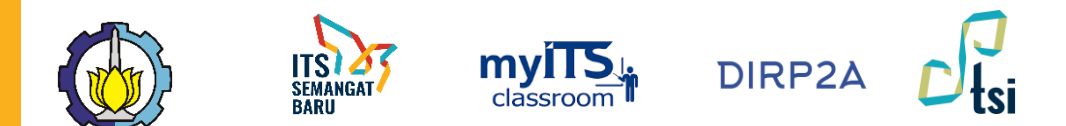

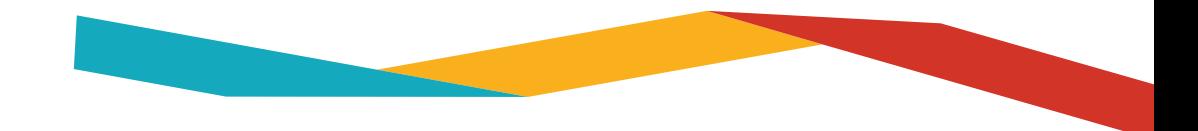

### **CONTOH VIRTUAL LAB**

*Labster.com* (Simulasi Praktikum Safety Lab)

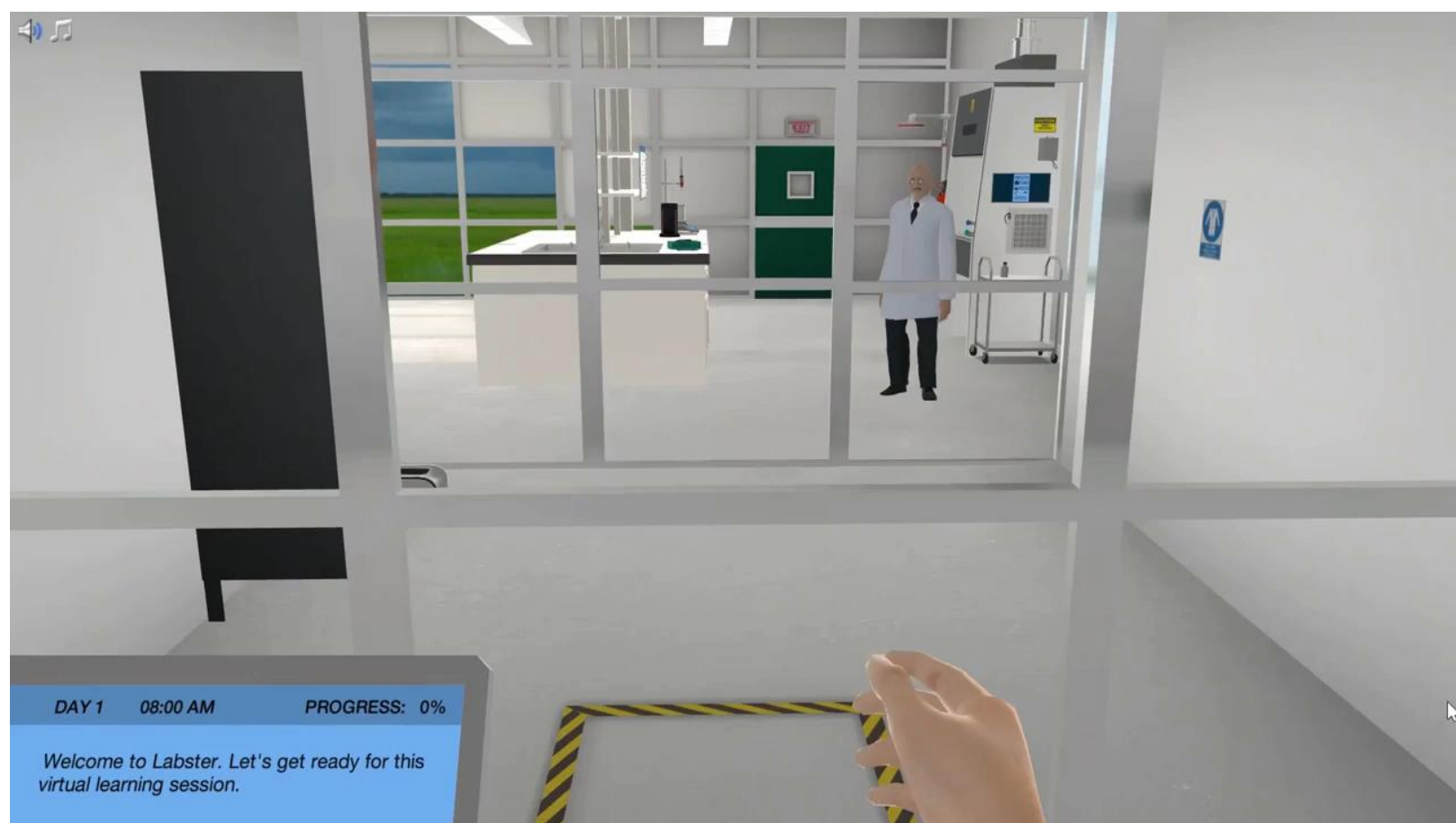

www.its.ac.id **INSTITUT TEKNOLOGI SEPULUH NOPEMBER, Surabaya - Indonesia** 

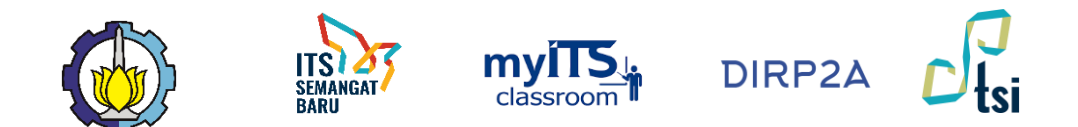

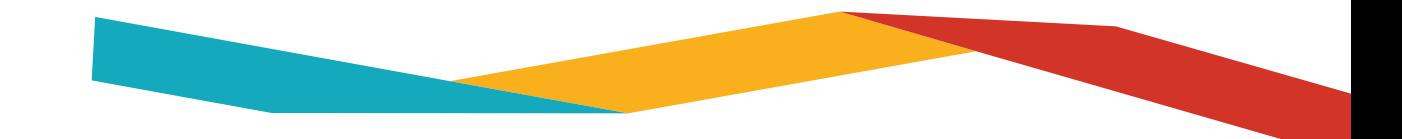

## **Labster Pricing**

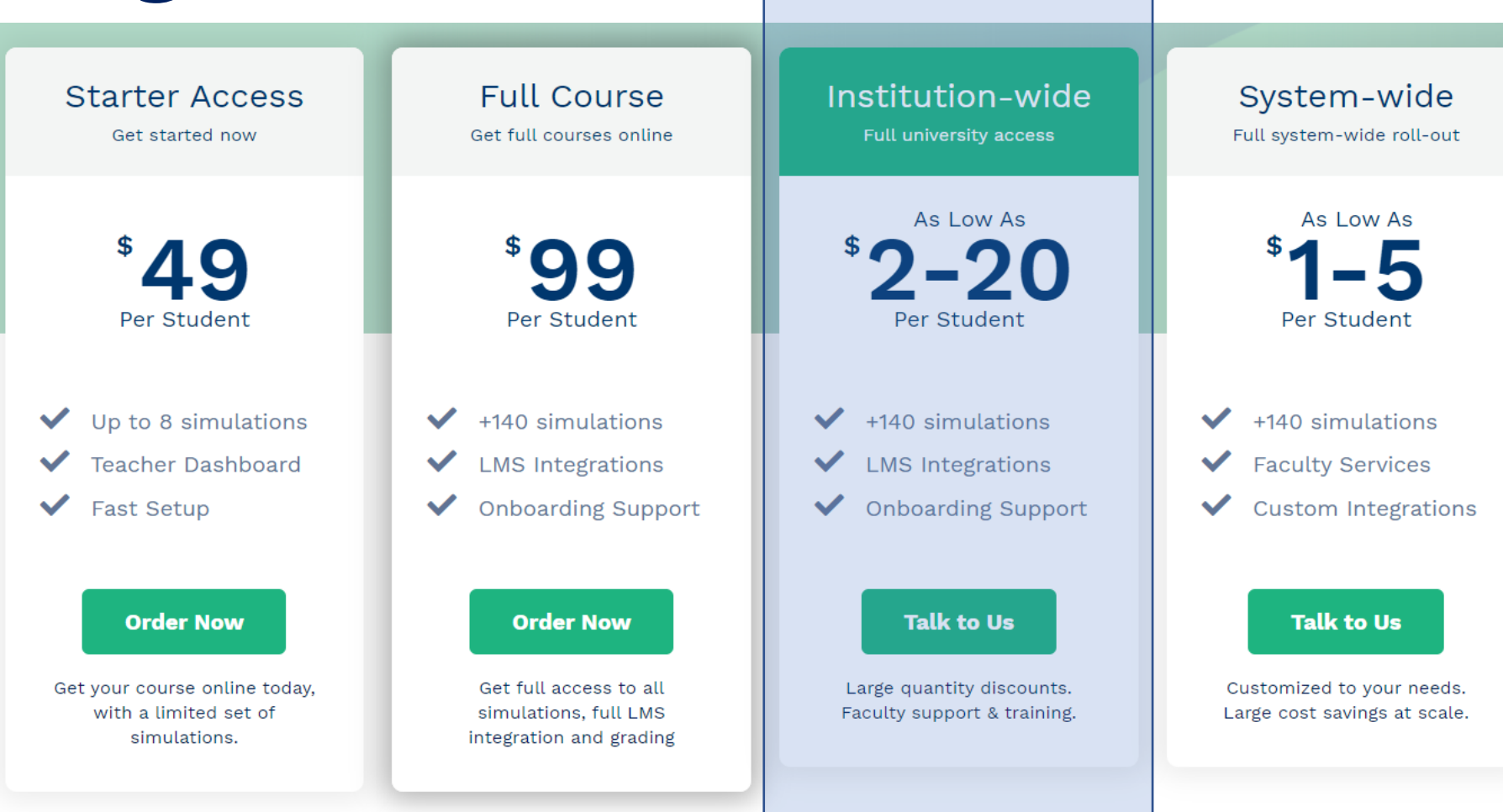

 $\bullet$ 

www.its.ac.id **Institut TEKNOLOGI SEPULUH NOPEMBER, Surabaya - Indonesia** 

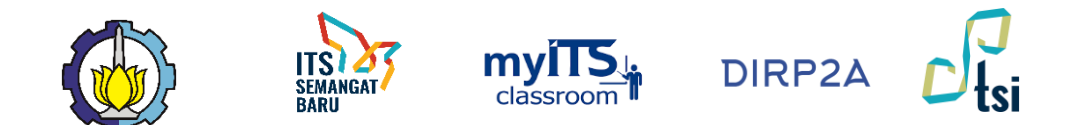

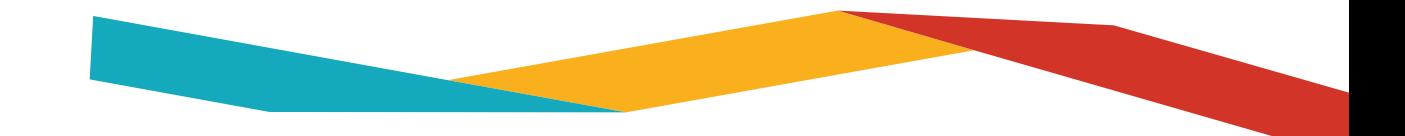

## **Praxilabs Pricing**

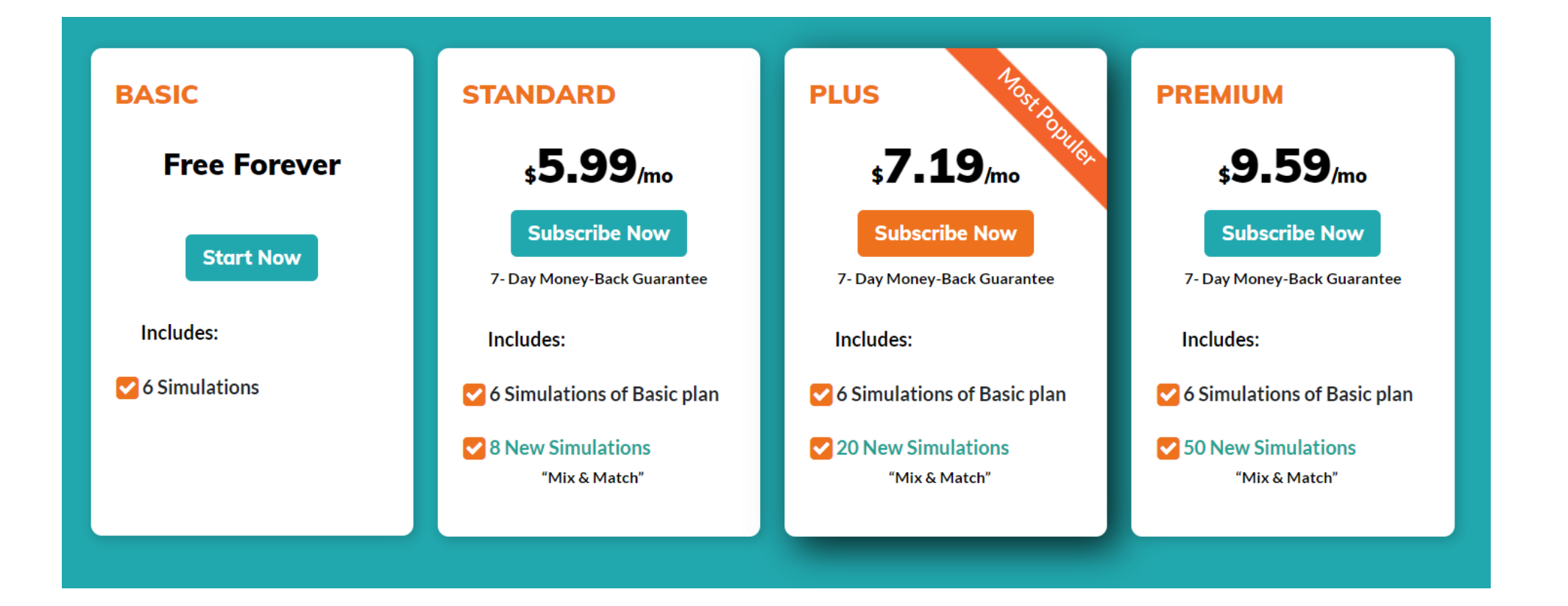

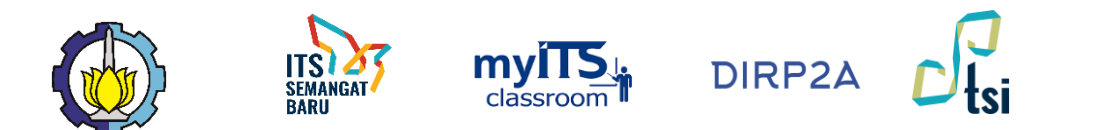

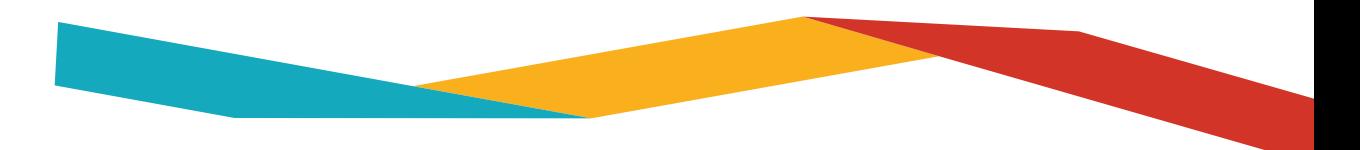

# **Virtual Labs Opsi Lain**

- Mengembangkan sendiri virtual lab (VR Lab?)
	- Tata cara eksperimen harus sudah ada
	- Peralatan untuk eksperimen harus diubah ke 3D
	- Environment lab harus dibuat dan mungkin disesuaikan dengan lab yang ada di ITS
	- Simulasi Physic dan molecule dikomputer harus sesuai dengan teori (harus konsultasi dengan ahli di bidangnya masing-masing)

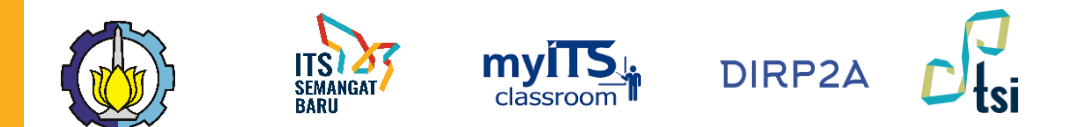

# **SIMULASI**

# **INTERAKTIF VISUAL**

Simulasi yang fokus langsung kepada model system, dimana pengguna bebas mengatur parameter-parameter eksperimen sembari memahami bagaimana behavior sistem

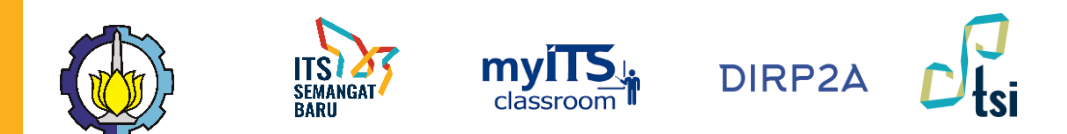

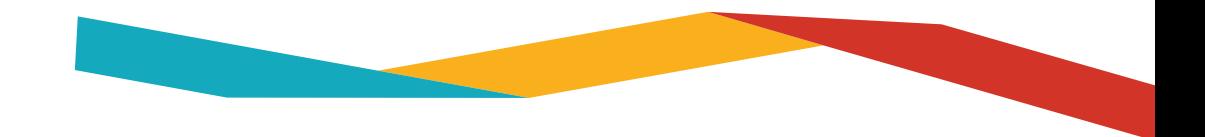

### **SIMULASI INTERAKTIF**

- Berbasis aplikasi web sederhana, mudah untuk dilakukan.
- Tidak seperti visual lab, di skema ini **dosen bebas dan wajib berkreasi** membuat scenario apa saja yang harus dilakukan oleh mahasiswa. Mahasiswa kemudian melakukan eksperiman, mencatat hasil, membuat analisa dan kesimpulan
- Contoh:
	- phet.colorado.com
	- ophysics.com
- Pricing:
	- **GRATIS, dapat diembed ke myITS Classroom**

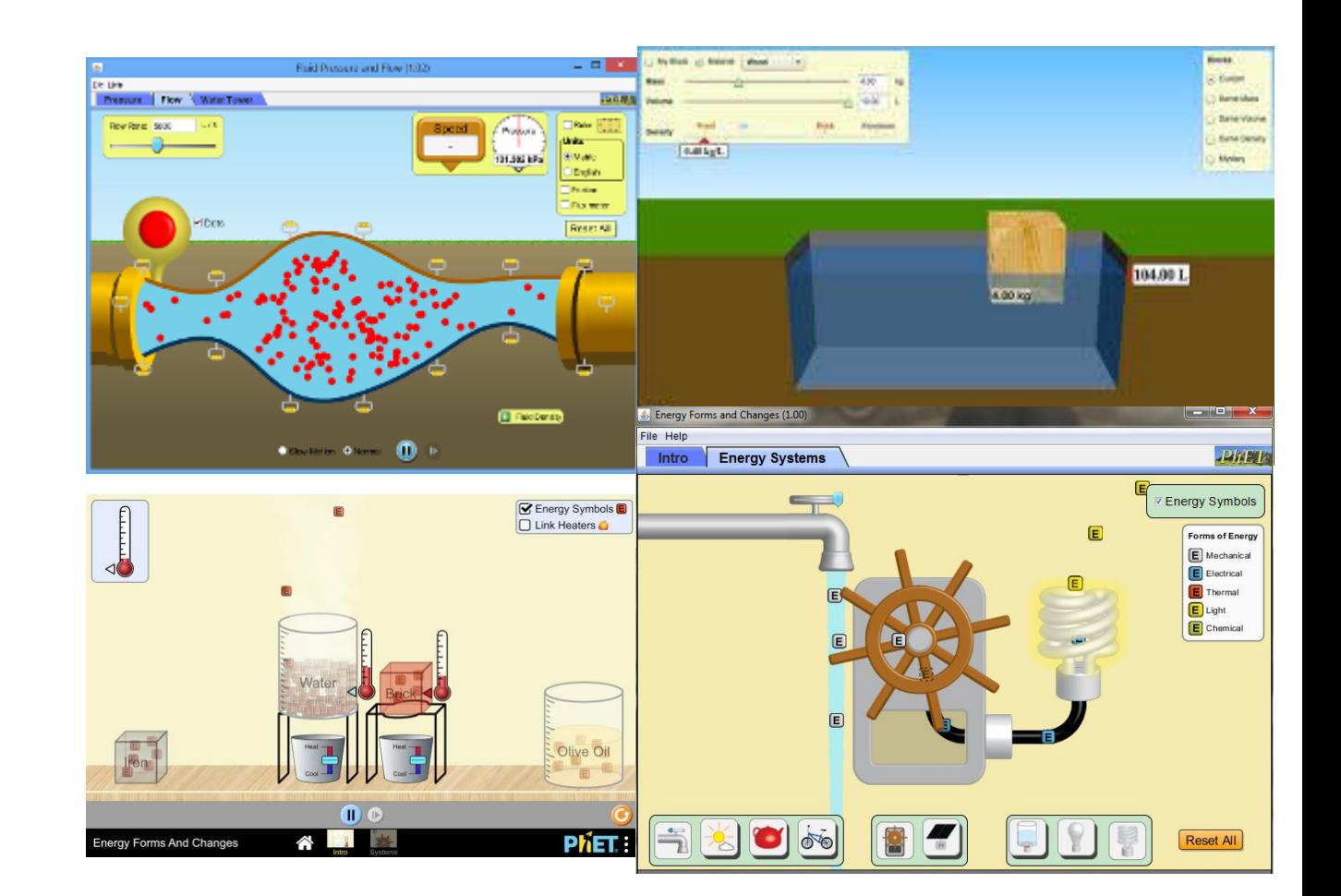

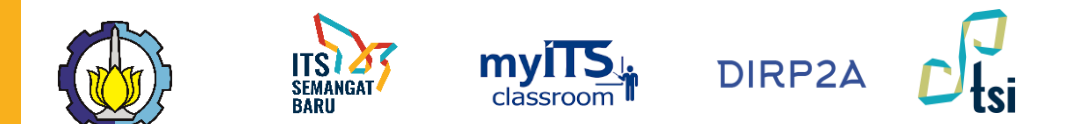

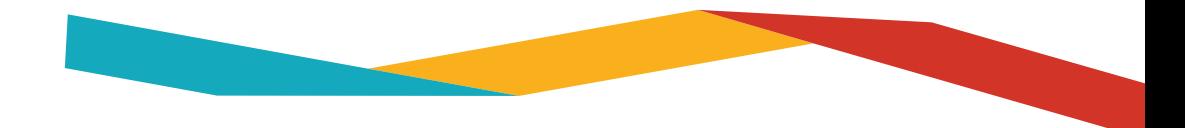

### **CONTOH SIMULASI INTERAKTIF**

phet.colorado.edu

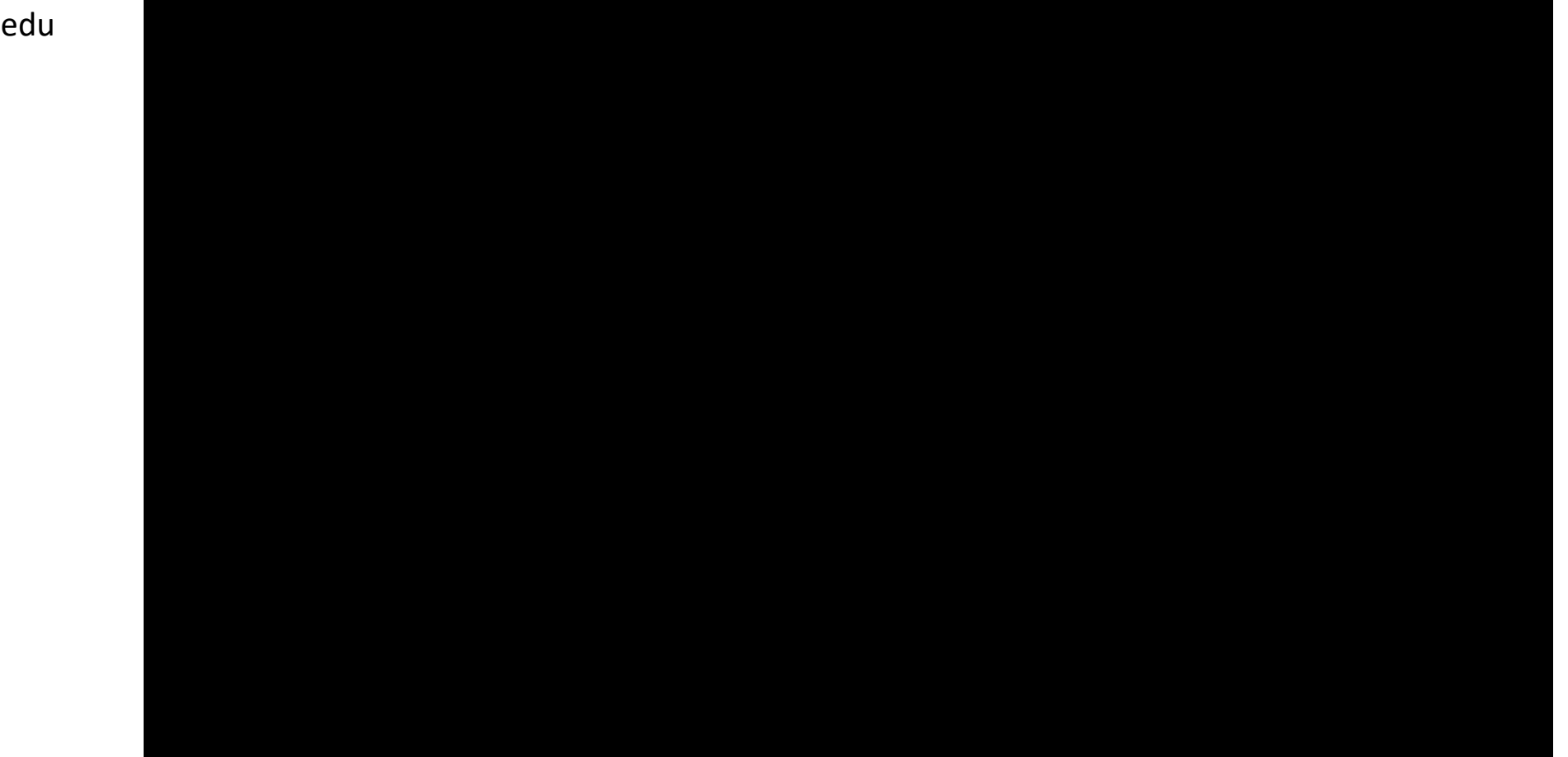

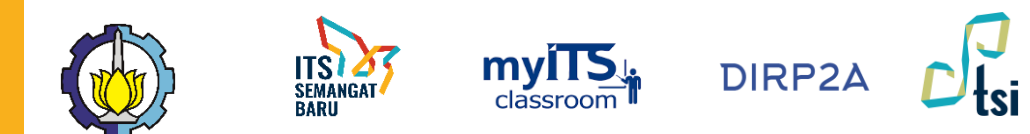

### **Teknologi untuk Simulasi dan Praktikum Online**

### **VIRTUAL LAB (labster, praxylabs)**

- Kelebihan:
	- Lebih nyata (3D) realitas virtual
	- **Animasi lebih baik**
- Kekurangan:
	- **Berbayar, relatif mahal**
	- Dosen **tidak bisa menentukan alur praktikum** atau uji cobanya sendiri (harus mengikuti alur dari penyedia layanan)
	- **Tidak memungkinkan terintegrasi dengan myITS Classroom**

#### **Interactive Simulation (PHET, Ophysics)**

- Kelebihan:
	- **Gratis**
	- Banyak pilihan modul
	- **Dapat diintegrasikan dengan myITS Classroom**
	- **Skenario eksperimen dapat ditentukan** oleh dosen
- Kekurangan:
	- Kualitas visualisasi dan pengalaman pengguna tidak sebaik Virtual Lab

# **Praktikum Online di MyITS Classroom**

 $myITS<sub>th</sub>$  DIRP2A  $D<sub>tsi</sub>$ 

**Integrasi PHET dengan myITS Classroom**

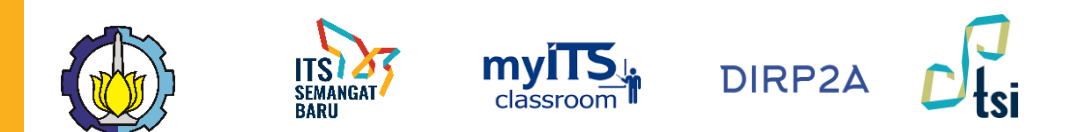

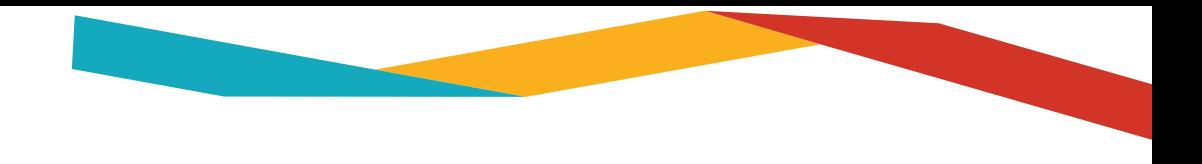

### **Integrasi PHET – myITS Classroom**

- Jika aplikasi simulasi PHET berjenis **Java**, maka dosen cukup memasang URL dan mahasiswa harus mendownload applet (aplikasi portable) tersebut ke laptop masing-masing.
- Kebanyakan simulasi PHET berjenis **HTML 5 atau Flash**, jika tipenya HTML5 atau Flash, maka dosen dapat langsung mengembed di kelasnya masing-masing dengan cara sbb:
	- Buka simulasi PHET yang dimaksud
	- Klik Embed, copy code yang dimaksud
	- Buka course di myITS classroom Klik add activity or resource
	- Masukkan Label
	- Masukkan code embed dari PEHET

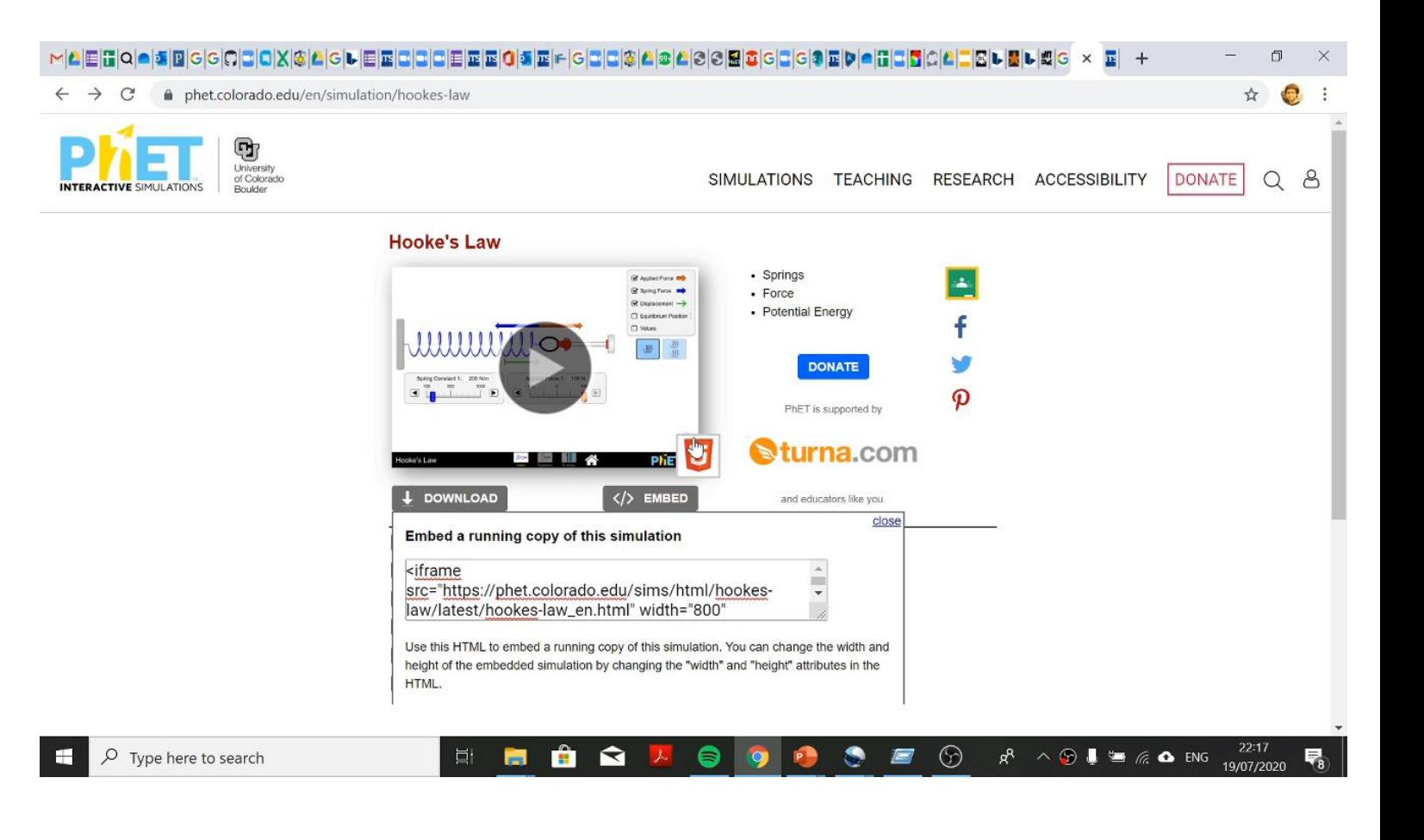

# **Teknologi yang dapat digunakan di ITS**

 $my/TS_{\frac{1}{10}}$  DIRP2A  $D_{\frac{1}{10}}$ 

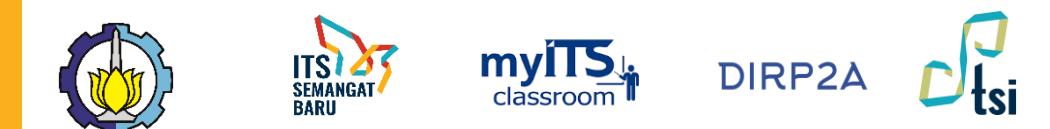

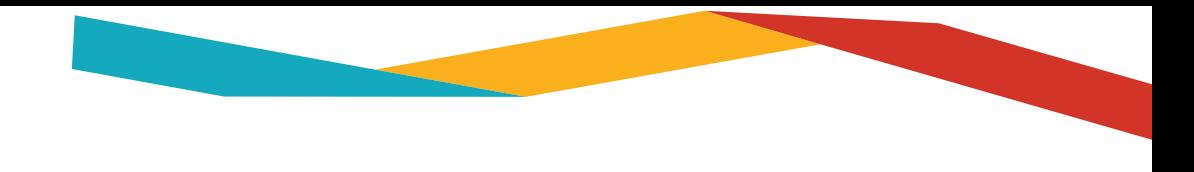

### **Software Berlisensi di ITS (unduh.its.ac.id)**

- Microsoft
- Matlab
- Mathematica
- LabView
- Minitab
- ESRI

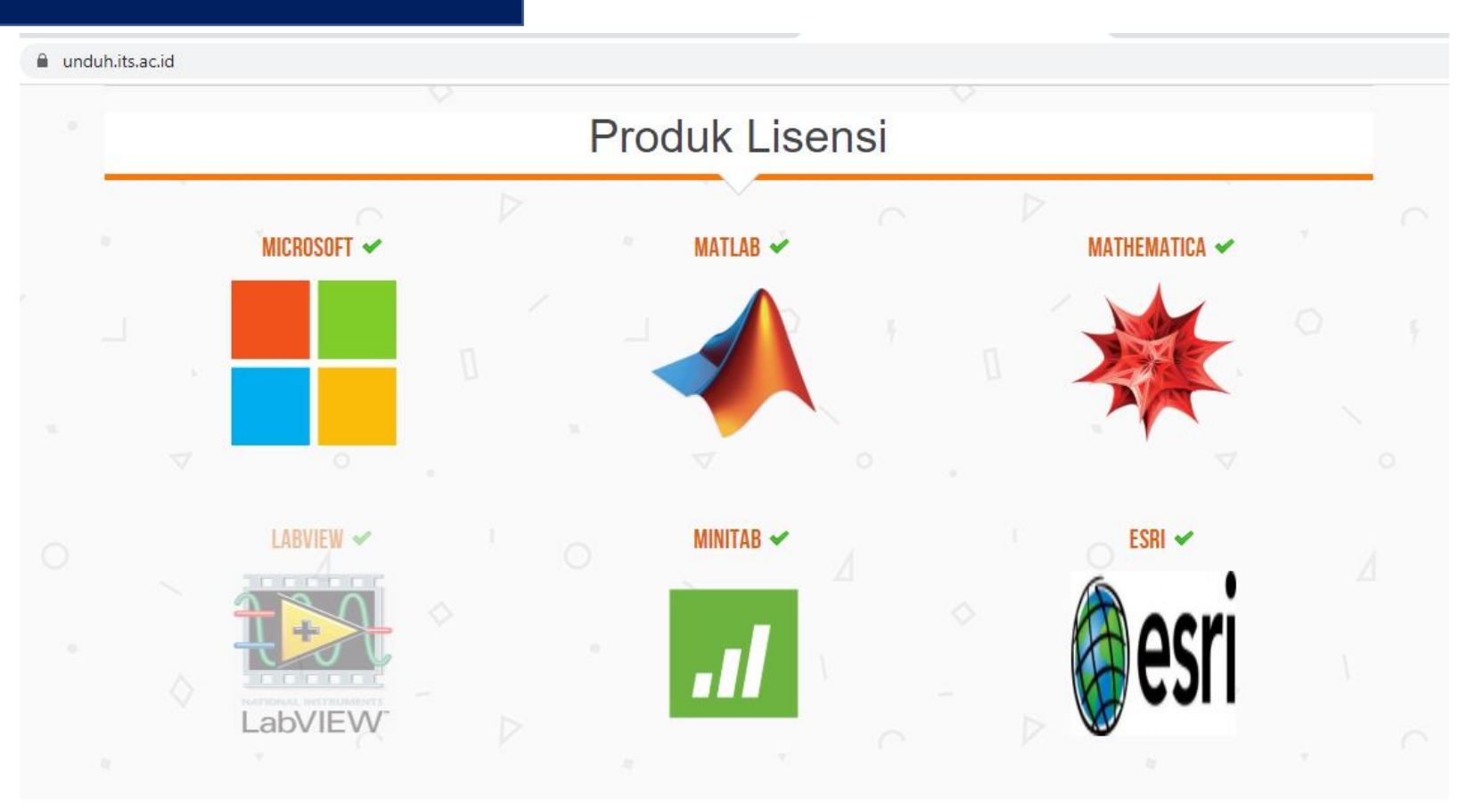

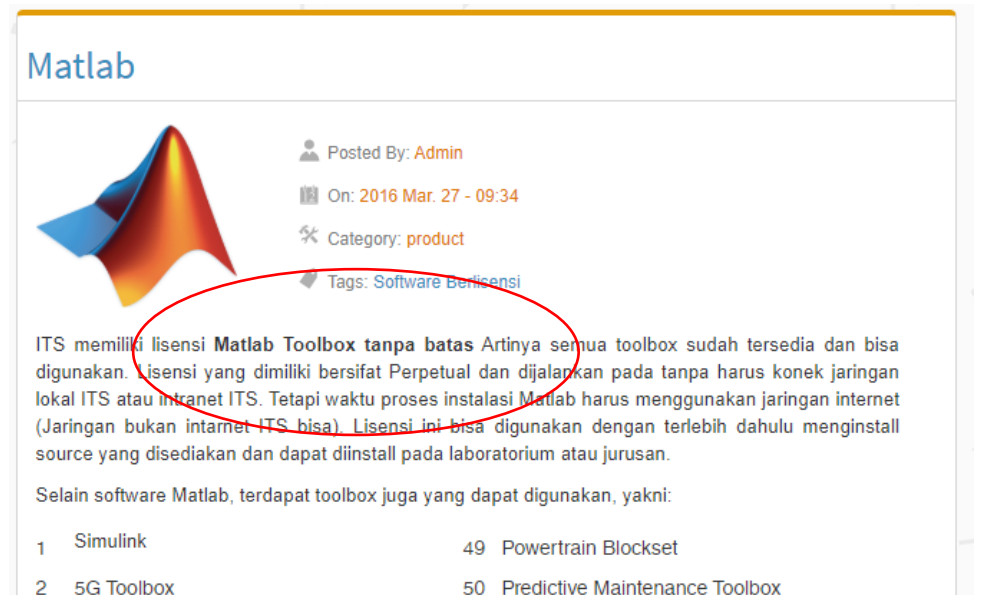

ALITOPAD Blookeet

**EX.** PP Disaboot

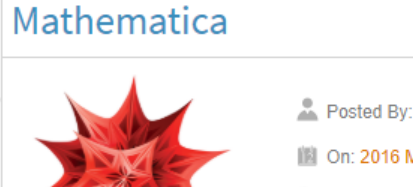

Posted By: Admin

圖 On: 2016 Mar. 27 - 09:37

- X Category: product
- Tags: Software Berlisensi

ITS memjiki lisensi Mathematica versi 9 yang bersifat perpetual dan dapat dijalankan melalui jaringan lokal(intranet) ITS Informasi tentang Mathematica, silakan kunjungi Offical Wolfram Mathematica Software ini dapat diinstall dan digunakan pada laboratorium atau untuk keperluan riset. Terdapat 30 concurent licenses yang dapat digunakan melalui intranet ITS.

Gunakan IP/Server beerikut ini untuk aktivasi Mathematica: 10.199.6.23

- 2. Software ini memerlukan komunikasi ke server ITS untuk verifikasi penggunaan.
- 3. Selamat menggunakan.

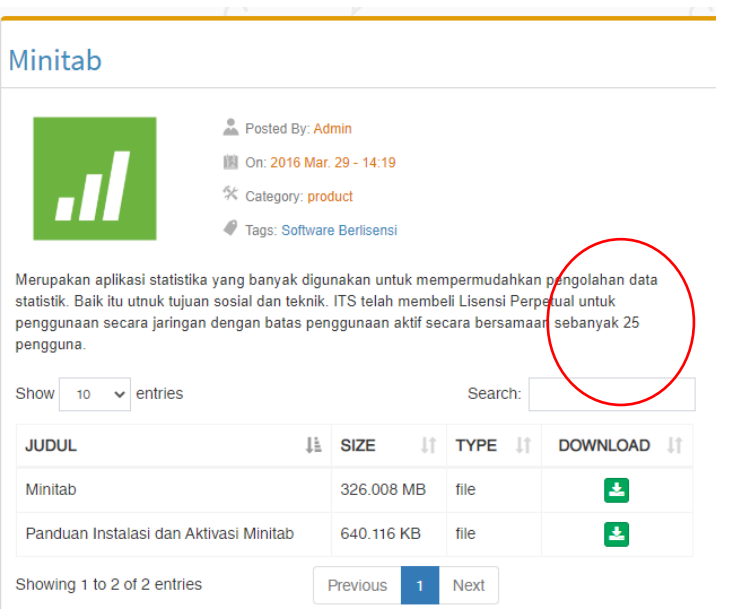

#### LabView

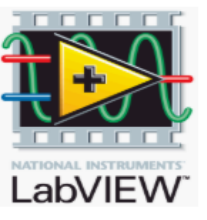

Posted By: Admin

III On: 2016 Mar. 27 - 14:15

\* Category: product

Tags: Software Berlisensi

LabVIEW software is ideal for any measurement or control system, and the heart of the NI design platform. Integrating all the tools that engineers and scientists need to build a wide range of applications in dramatically less time, LabVIEW is a development environment for problem solving, accelerated productivity, and continual innovation.

LabVIEW is a graphical programming platform that helps engineers scale from design to test and from small to large systems. It offers unprecedented integration with existing legacy software, IP, and hardware while capitalizing on the latest computing technologies. LabVIEW provides tools to solve today's problems-and the capacity for future innovation-faster and more effectively.

#### **ESRI**

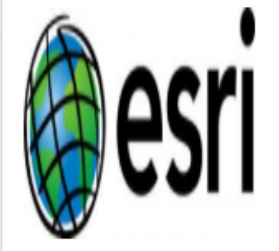

Posted By: Admin

III On: 2016 Mar. 29 - 14:47

☆ Category: product

Tags: Software Berlisensi

ITS Esri Community Center disingkat IECC adalah pusat kegiatan komunitas pengguna perangkat lunak buatan ESRI berupa ArcGIS platform (Desktop, Mobile, Online, Server) di lingkungan Kampus **ITS Surabaya** 

IECC hadir sebagai bentuk implementasi penandatanganan nota kesepahaman (MoU) antara PT. Esri Indonesia dan ITS pada tanggal 19 November 2014, di Kampus ITS.

PT Esri Indonesia mendukung penyediaan SDM Geospasial yang berkualitas dalam bentuk pemberian hibah perangkat lunak ArcGIS platform ESRI.

Untuk lebih detailnya kunjungi official websitenya disini

#### Microsoft

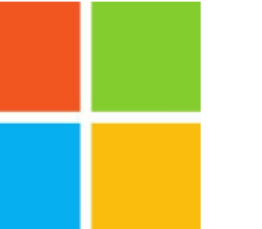

- Posted By: Admin
- III On: 2016 Mar. 27 09:32
- ☆ Category: product
- Tags: Software Berlisensi

#### Produk Microsoft (dalam format ISO file)

ITS secara kontinu berlangganan produk-produk Microsoft agar dosen, karyawan dan mahasiswa dapat menggunakan software dari Microsoft secara legal. Software-software tersebut kami kelompokkan berdasarkan 6 kategori yakni: software untuk business solutions, developer tools, Office, Servers, Windows, Windows Server.

Berikut adalah daftar produk-produk Microsoft yang dilanggan oleh ITS. DPTSI tidak mengupload semua software dalam daftar tersebut, melainkan software yang sifatnya umum saja yang kami upload.

Untuk software Office versi terbaru, dosen, karyawan dan mahasiswa dapat mengunduh secara langsung melalui portal Office 365 yang dapat diakses melalui halaman integra.its.ac.id/app.php.

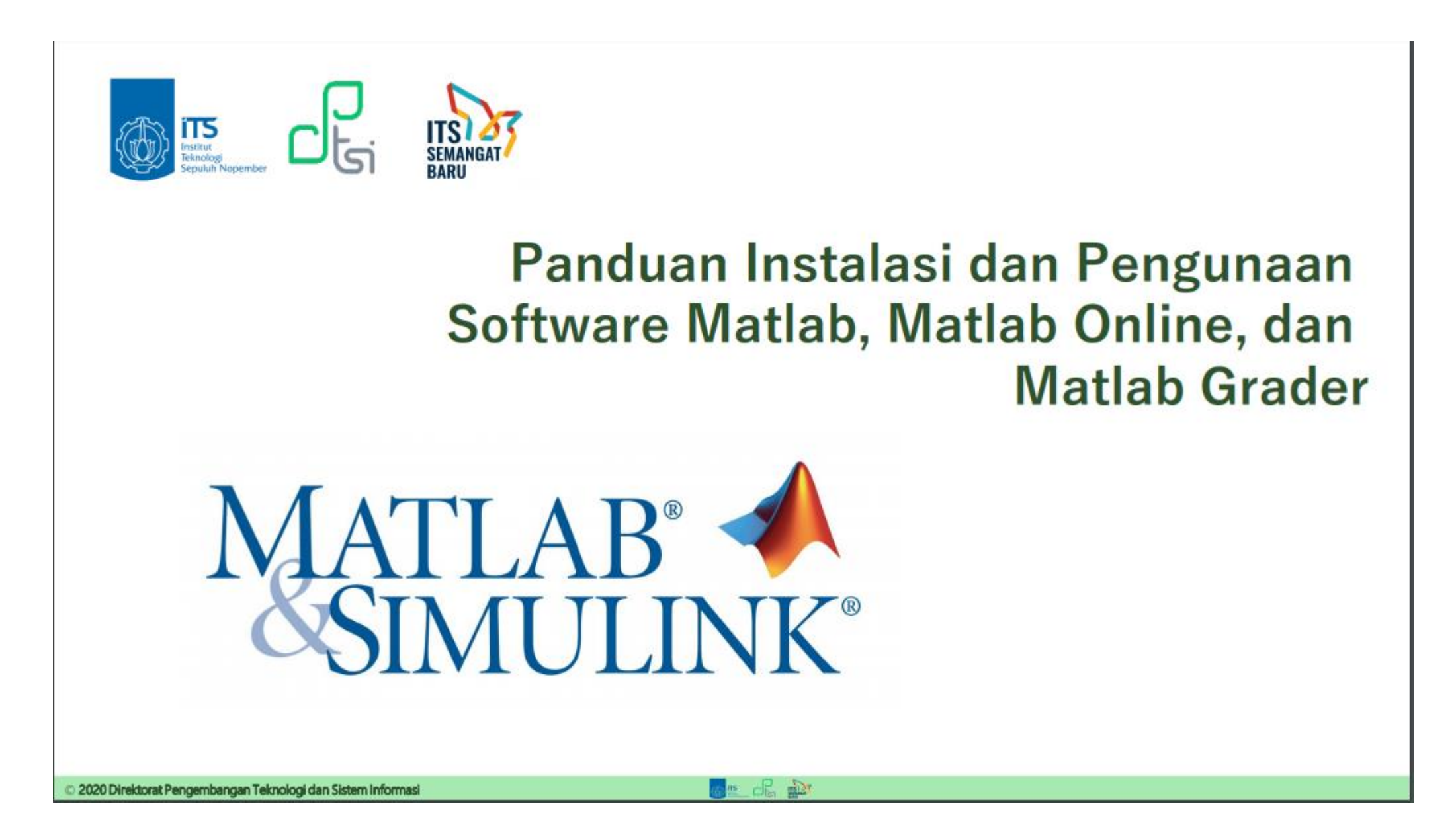

<https://www.its.ac.id/dptsi/wp-content/uploads/sites/8/2020/04/Panduan-Instalasi-dan-Penggunaan-Matlab-040420.pdf>

#### integra.its.ac.id/app.php

Praktikum Bahasa Pemrogaman, machine learning, data science dengan server di cloud (Azure)

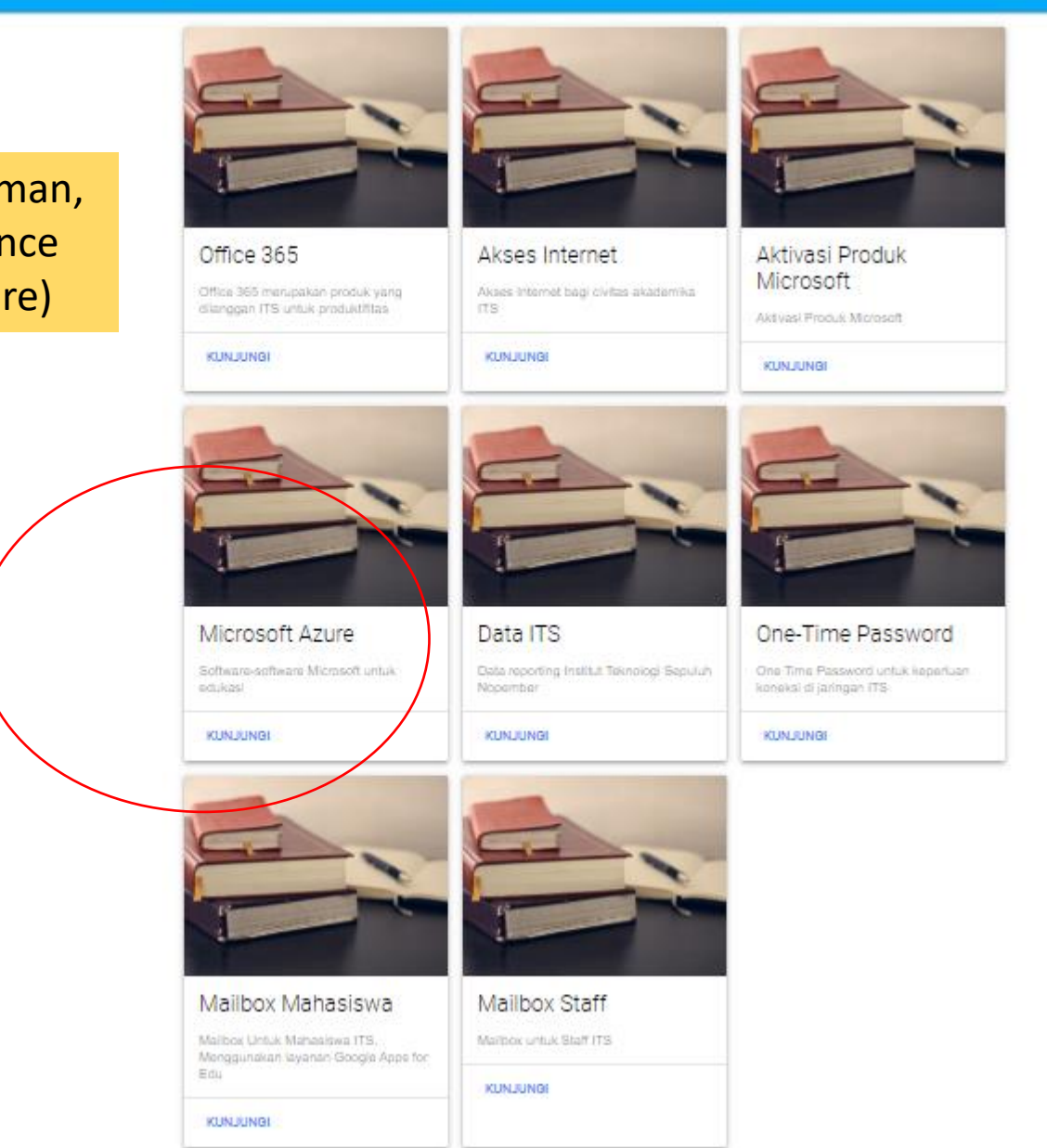

**SEMILA** 

SPENDER

AKSEE

**SIMMANO LATI** 

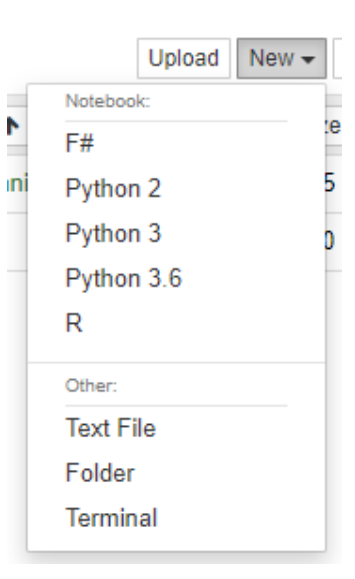

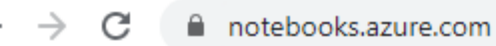

Microsoft Azure Notebooks Preview

This site uses cookies for analytics, personalized cont

## notebooks.azure.com

## Login dengan akun integra

Sign In

☆

Learn more

Contoh: Praktikum Bahasa Pemrogaman Python 3 di Jupiter notebooks

**My Proj** 

## Develop and run code from anywhere with Jupyter notebooks on Azure.

Get started for free. Get a better experience with a free Azure Subscription.

TRY IT NOW >

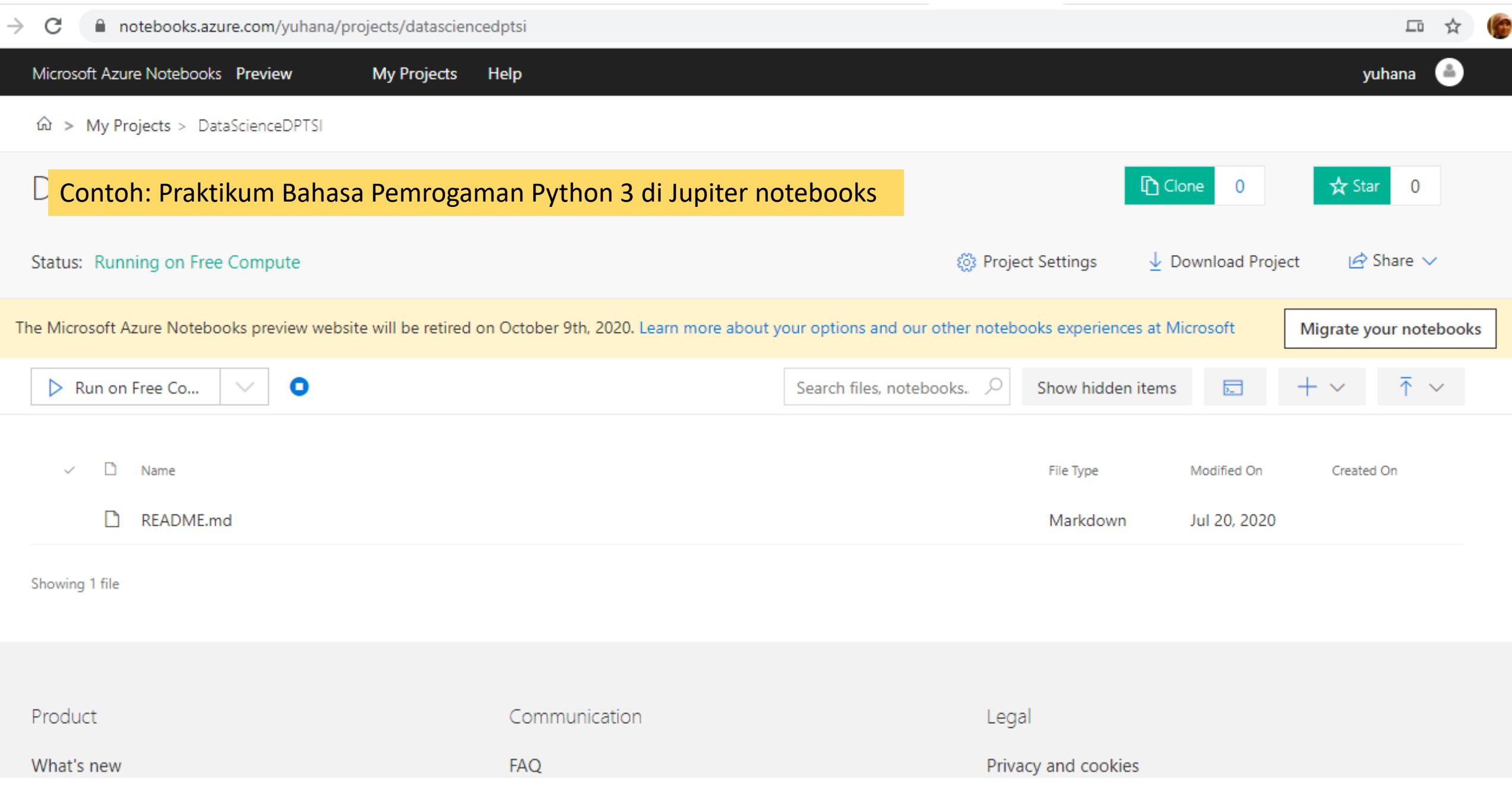

## [https://colab.research.google.com](https://colab.research.google.com/)

## menggunakan akun gmail

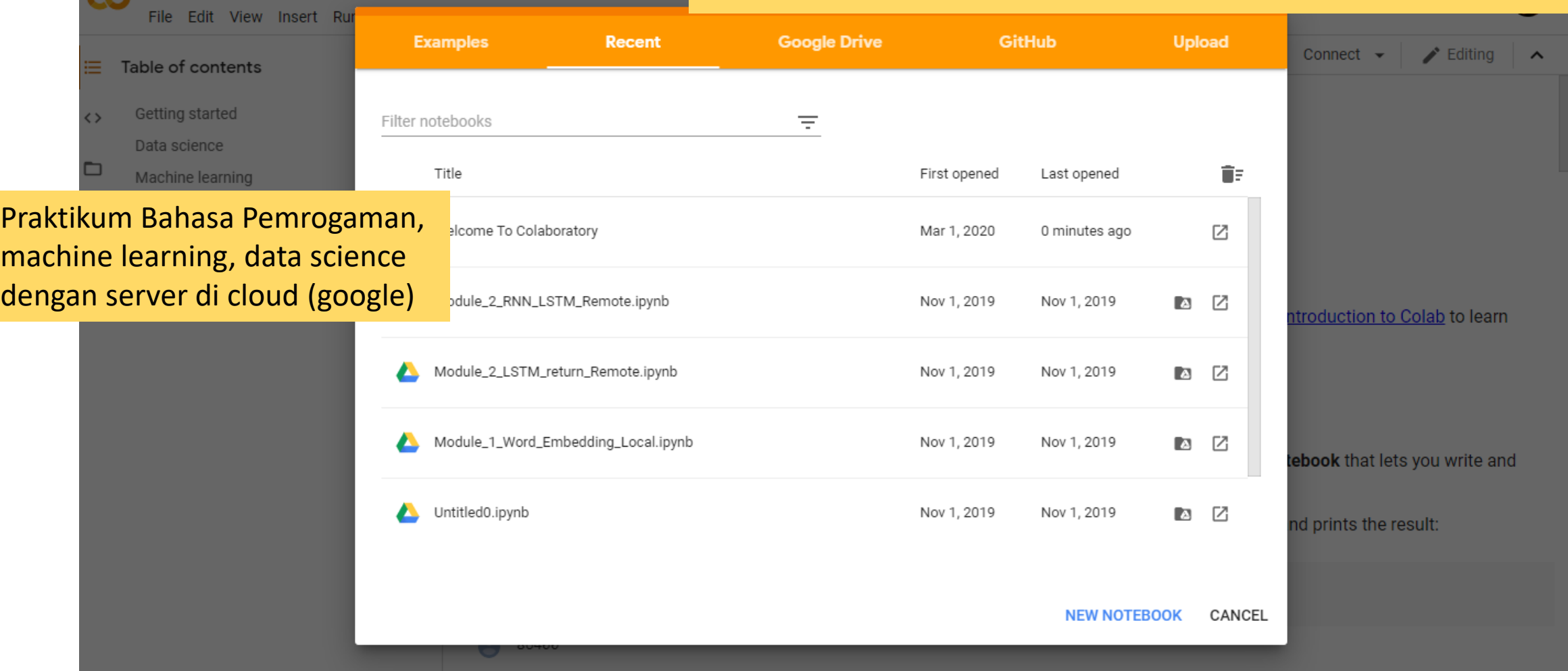

ellocab.research.google.com/notebooks/intro.ipynb#recent=true

C

Welcome To Colaboratory

 $\leftarrow$ 

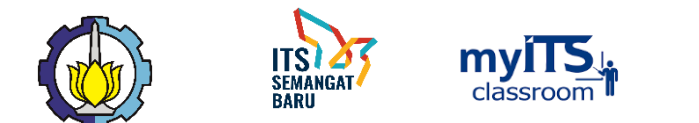

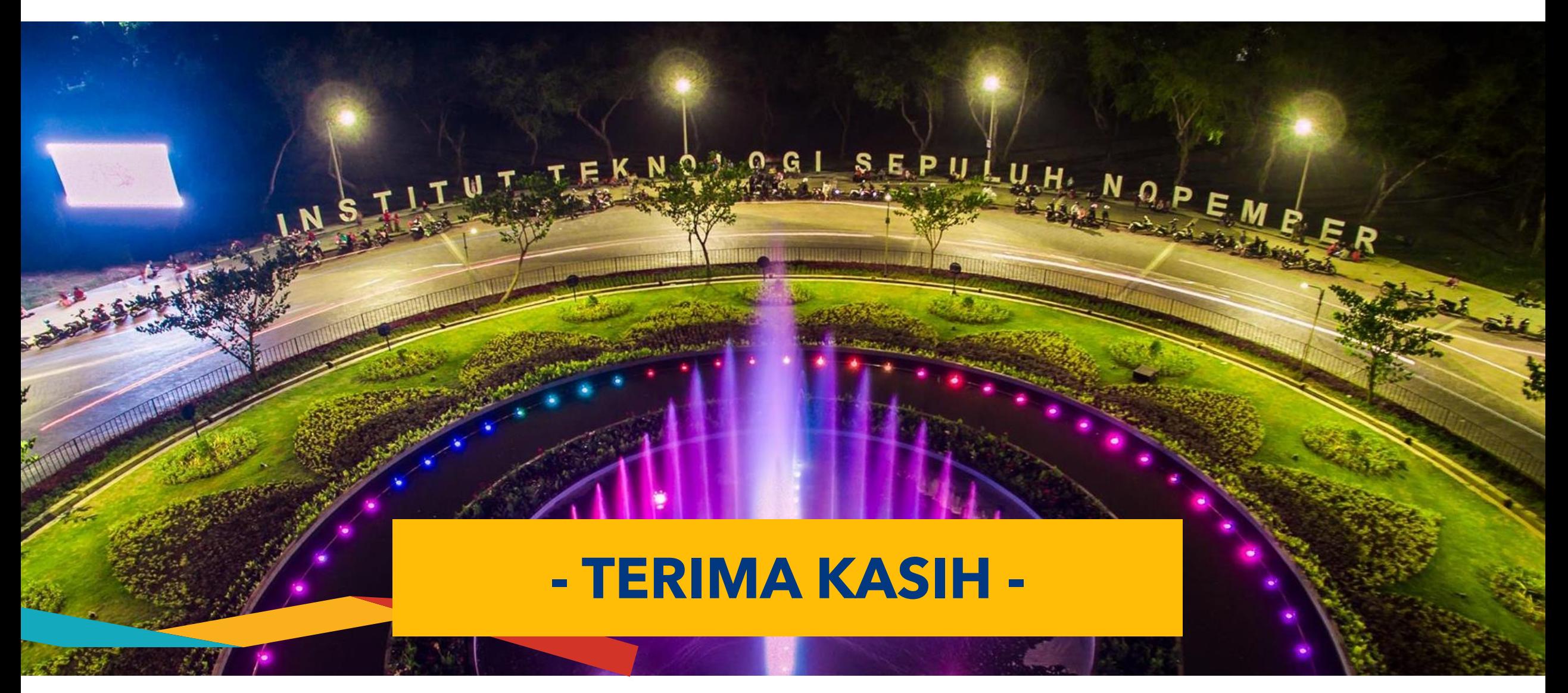

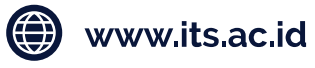

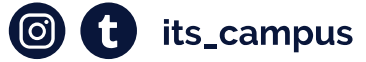

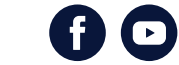